# Aplikacje Google wspomagające proces dydaktyczny

Grażyna Gregorczyk

W bardzo dużym uproszczeniu programy komputerowe wykorzystywane w szkole możemy podzielić na administracyjne – wspierające pracę kadry dydaktycznej i pozwalające efektywniej zarządzać szkołą (np. dziennik elektroniczny) – oraz aplikacje edukacyjne – wspierające kształcenie i rozwijające określone kompetencje dzieci i młodzieży. Aplikacje Google, działające w chmurze, można umiejscowić na styku tych dwóch obszarów, gdyż w zależności od sposobu wykorzystania, mogą wspierać zarówno funkcje administracyjne, jak i edukacyjne.

Firma Google, znana dotychczas z popularnej wyszukiwarki, udostępnia wiele serwisów, aplikacji i usług internetowych, z których można korzystać bezpłatnie. Należą do nich, między innymi:

- Poczta elektroniczna Gmail,
- Google Dysk (Google Drive) miejsce w chmurze do przechowywania dokumentów,
- Google Dokumenty (Google Docs) pakiet aplikacji biurowych (edytor tekstu, arkusz kalkulacyjny, prezentacje multimedialne, program graficzny oraz formularz),
- Google Picasa album internetowy i program do edycji grafiki,
- Google Kalendarz,
- Interaktywne Google Mapy,
- Google Earth,
- Google Książki,
- Google Tłumacz,
- Serwis blogowy Blogger,
- Serwis internetowy YouTube.

Wiele spośród usług wymienionych powyżej opisano w artykule "Cyfrowa szkoła – cyfrowy uczeń i nauczyciel". W tym artykule przedstawiono kilka serwisów i aplikacji, które z powodzeniem mogą uatrakcyjnić zajęcia z uczniami.

## Mapy Google – Google Maps (http://maps.google.com)

Serwis internetowy umożliwiający wyszukiwanie obiektów, oglądanie map i zdjęć lotniczych powierzchni Ziemi oraz temu podobne. Został stworzony w 2005 roku przez Google. Dla niekomercyjnych użytkowników dostępny jest bezpłatnie.

Aplikacja ta oferuje dosyć wysoki poziom szczegółowości (przynajmniej dla regionów uchodzących za "cywilizowane"). Jest bardzo prosta w obsłudze. Po załadowaniu się strony głównej serwisu w oknie pojawia się kontynent północnoamerykański.

Powyżej znajduje się pasek, w którym można wpisać nazwę lokalizacji, instytucji lub podać dwa miejsca w celu obliczenia trasy dojazdu (funkcje zmienia się przy pomocy zakładek umieszczonych poniżej pola tekstowego).

Aplikacja akceptuje różne rodzaje składni, na przykład [Nazwa miasta, Nazwa ulicy] lub [Nazwa ulicy, Nazwa miasta]. Obsługiwane są polskie określenia obiektów geograficznych (Nowy Jork zamiast New York, Londyn zamiast London). W obrębie

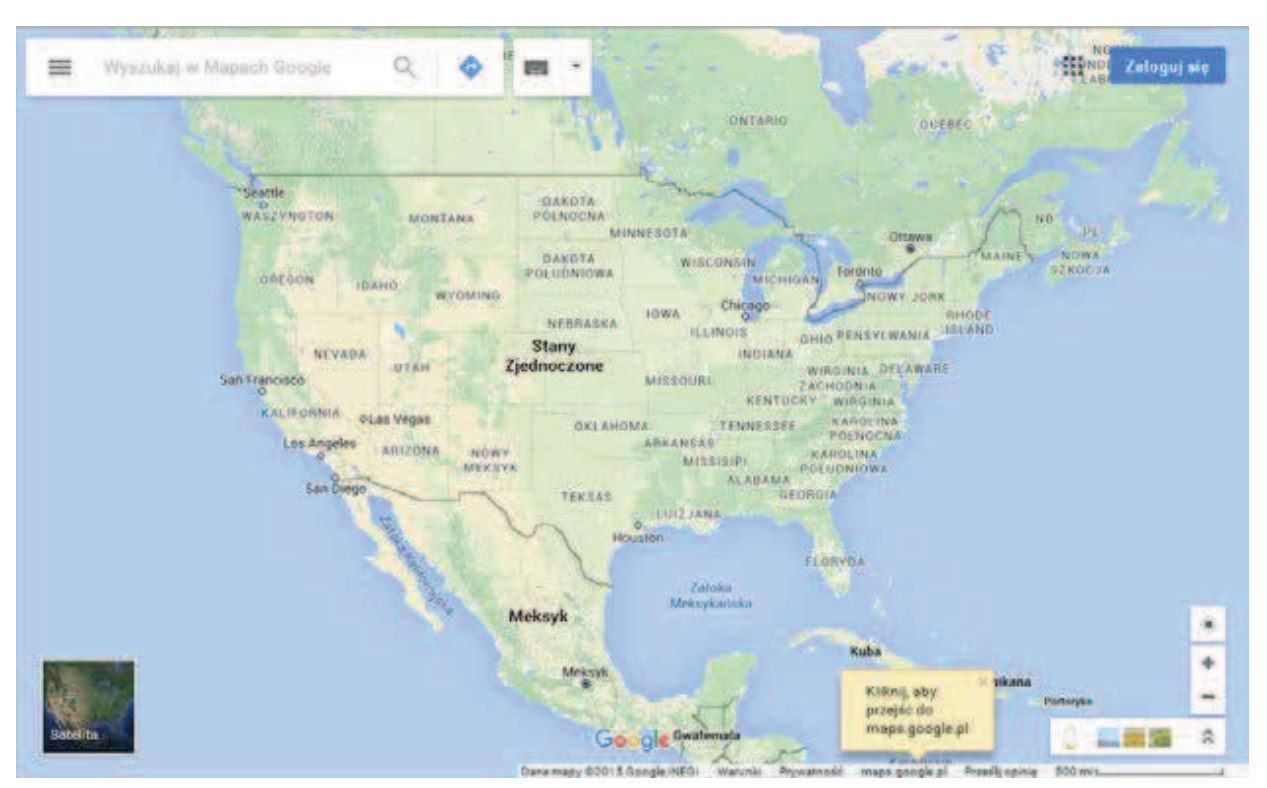

Rysunek 1. Widok strony startowej Google Maps

głównego okna, w lewym rogu znajduje się narzędzie regulacji powiększenia i przesuwania mapy.

Google Maps posiada potencjał edukacyjny, który warto wykorzystać. W oparciu o Mapy Google,

korzystając z wielu ciekawych funkcji, możemy tworzyć spersonalizowane mapy. Możemy "narysować" swoją podróż, wyznaczyć trasę wycieczki i opisać atrakcje lub do zaznaczonych na mapie miejsc dodać filmy lub zdjęcia.

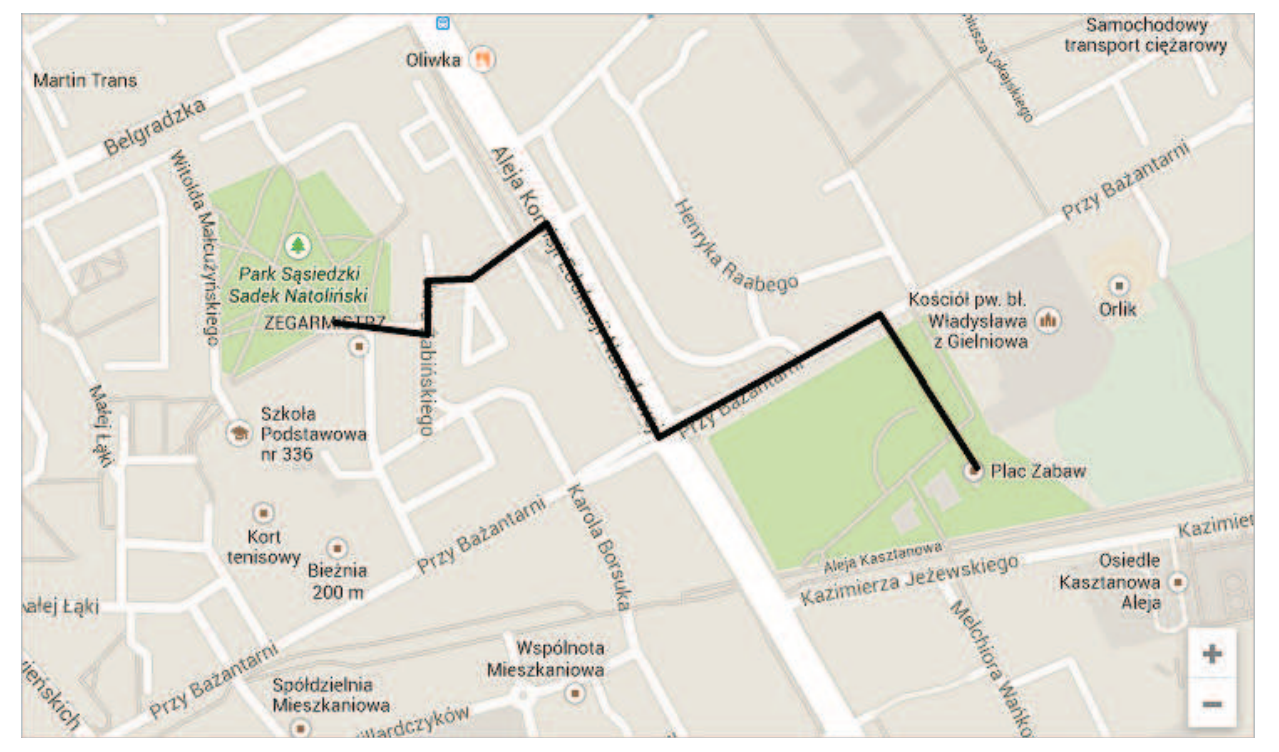

Rysunek 2. Widok strony Google Maps

- zaznaczanie ważnych miejsc na mapie i zapisywanie ich - można użyć standardowych ikonek lub importować własne, np. logo,
- umieszczanie na swoich mapach linii i kształtów, by śledzić trasę podróży, zaznaczyć granice; mapę można także kolorować,
- zapisywanie wskazówek dojścia pieszo, dojazdu samochodem czy rowerem, a następnie udostępnienie trasy lub jej wyświetlenie na telefonie za pomocą mobilnej aplikacji,
- dodawanie informacji i ich edytowanie, a także dodawanie zdjęć, filmów, adresów stron, notatek, arkuszy kalkulacyjnych,
- mierzenie długości linii lub powierzchni wewnątrz kształtu, np. długość korytarza lotniczego przez Amerykę,
- możliwość eksportowania, udostępniania innym lub umieszczania mapy na swojej stronie lub blogu.

Dzięki mapom możemy realizować ciekawe projekty uczniowskie, tworzyć dzienniki podróży czy fotowycieczki, korzystając ze zdjęć zgromadzonych w StreetView lub dodając własne fotografie.

Z map Google można także korzystać na urządzeniach mobilnych. Dostępna jest np. ciekawa apka *My tracks* (*Moje trasy*) na Androida, służąca do rejestrowania biegów, wycieczek rowerowych lub dowolnej innej aktywność. Aplikacja zsynchronizowana jest z Dyskiem Google, na którym można udostępniać swoje trasy znajomym i rodzinie, także w formie arkuszy kalkulacyjnych Google lub eksportować do pamięci zewnętrznej. Dla fanów biologii aplikacja ma także ciekawe funkcjonalności – by uzyskać więcej danych, można ją połączyć z czujnikami biometrycznymi innych firm, np. monitorem pracy serca.

Mapy Google mogą dostarczać rozrywki i wiedzy dzięki grom wykorzystującym ich zasoby, np. grze internetowej GeoGuessr, która oparta jest na zdjęciach z Google Street View. W każdej rundzie wyświetlają się zdjęcia miejsc na świecie, które

należy zlokalizować, analizując budowle, roślinność czy inne tropy, jak marki samochodów.

## Mapy świata – Google Earth (http://earth.google.com)

To bardziej rozbudowana wersja serwisu map, udostępniana w postaci samodzielnego programu do zainstalowania w komputerze. Pierwszy krok to pobranie aplikacji – trzeba w tym celu wejść na stronę główną serwisu, a następnie kliknąć "Pobierz Google Earth" (12,8 megabajta).

Po zakończeniu instalacji i uruchomieniu program zaloguje się do usługi (wymagane jest aktywne łącze internetowe, najlepiej 512 kbps lub szybsze). W oknie pojawi się trójwymiarowy model Ziemi. Przy pomocy myszy można go wprawiać w ruch, a dzięki zakładce "Przejdź do" (w lewym górnym rogu) uzyskać zbliżenie dowolnego obszaru.

Google Earth umożliwia przeniesienie się do dowolnego miejsca na świecie i wyświetlanie zdjęć satelitarnych, map, rzeźby terenu, budynków 3D, odległych galaktyk i głębin oceanów. Można odkrywać wraki statków zatopionych na dnie oceanów, zwiedzać trójwymiarowe miasta na całym świecie – korzystać ze stale powiększającej się biblioteki zarejestrowanych wycieczek, filmów i zdjęć przygotowanych przez zespół Google Earth i współpracujących z nim dostawców treści.

#### Przykłady zastosowań

Wspólnie z uczniami można:

- przeglądać bogate materiały geograficzne,
- wyszukiwać określone lokalizacje,
- obserwować miasta (lub cały świat) z lotu ptaka w 3D,
- dodawać własne modele przestrzenne,
- wizualizować ścieżki przebyte z GPS-em i udostępniać je innym użytkownikom,
- nurkować pod powierzchnią oceanu,
- przełączyć widok w Google Earth na Księżyc, aby zobaczyć trójwymiarowe modele lądowników, zdjęcia przedstawiające 360-stopniowe panoramy miejsc odwiedzonych przez astronautów, materiały dotyczące misji programu Apollo,

<sup>2</sup>Kowalczuk M. *Super moce map od Google,* http://www.edunews. pl/narzedzia-i-projekty/narzedzia-edukacyjne/3058-super-moce- -map-od-google

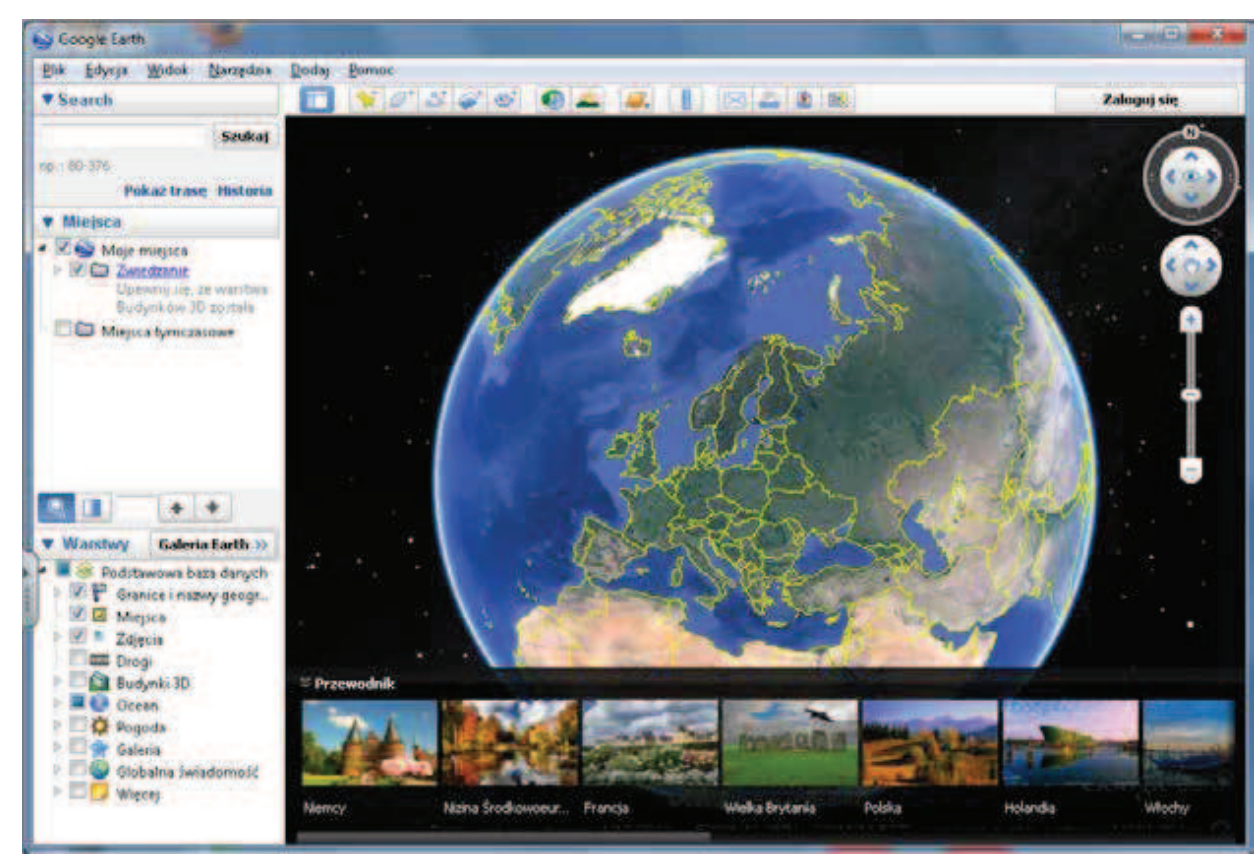

Rysunek 3. Widok strony głównej Google Earth

• korzystać z gotowych rozwiązań przedstawiających konkretne zdarzenia i miejsca (np. Wycieczka po Chamonix w 3D; wyciek ropy naftowej – obraz skali wycieku z platformy Deepwater Horizon).

#### Instytut Kultury Google (http://www.google.com/ culturalinstitute)

Platforma Instytutu Kultury Google jest propozycją zasługującą na uwagę, oferuje bowiem w przystępny sposób dostęp do wielu ciekawych informacji. Jest także świetnym przykładem, w jaki sposób można wykorzystywać potencjał nowych technologii.

Instytut Kultury jest projektem rozwijanym od 2011 roku. Jego celem jest prezentacja i udostępnienie dziedzictwa kulturowego w Internecie użytkownikom całego świata. W witrynie internetowej można znaleźć m.in. renesansową kolekcję obrazów londyńskiej National Gallery, Bramę Isztar z Muzeum Pergamońskiego w Berlinie oraz obraz "Straż Nocna"

Rembrandta z Rijksmuseum. Są one uzupełnione o komentarze ekspertów, przewodniki audio, mapy, notatki i inne szczegółowe informacje.

Instytut Kultury Google ma bardzo przejrzystą, logiczną formę. Oś czasu daje nam swobodę w poruszaniu się po ważnych wydarzeniach historycznych. Pierwsze z nich sięga początku XX wieku i przedstawia sylwetki imperialnych władców Azji, ostatnie dotyczy roku 2008 i Nelsona Mandeli.

Zdjęcia w dużych rozdzielczościach, multimedialne rozwiązania, proste wyszukiwanie według wydarzenia, nazwiska lub daty sprawiają, że historia jest w stanie zachwycić bądź poruszyć najbardziej opornych.

Instytut Kultury Google powstał cztery lata temu i zdążył zgromadzić niemałą kolekcję: od manuskryptów biblijnych znad Morza Martwego po galerie koreańskich gwiazd pop. Łącznie 6 mln obiektów muzealnych dostępnych do obejrzenia przez Internet, często w olbrzymiej rozdzielczości, czasem w lepszych warunkach niż w rzeczywistości.

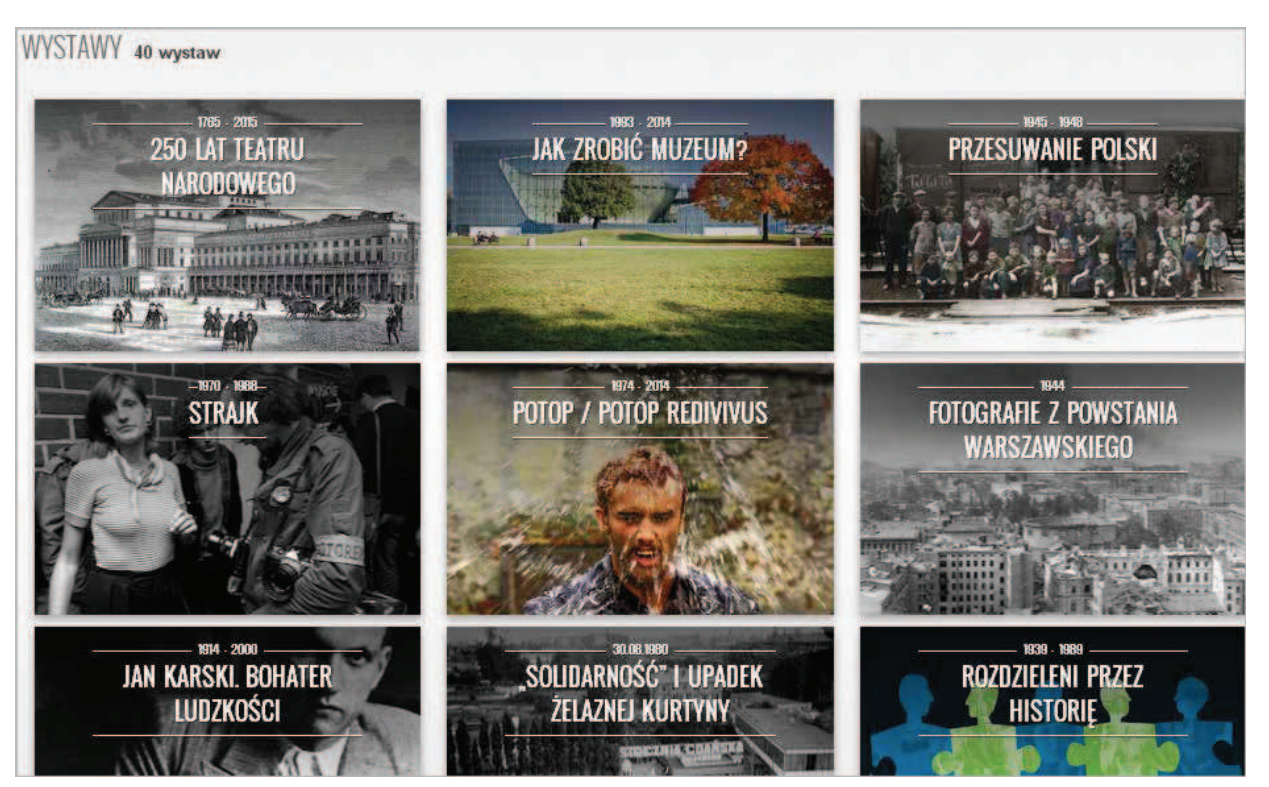

Rysunek 4. Widok strony Instytutu Kultury Google

W zamierzeniach ma to wszystko służyć jako wielkie archiwum historyczno-kulturalne, z którego później internauci mogą układać własne wirtualne wystawy, a jednocześnie opowiadać historię ludzkości zebranymi w jednym miejscu galeriami.

Serwis jest bezpłatny, a materiały wciąż są do niego dodawane. Obecnie Instytut Kultury Google prezentuje 40 wystaw i galerii dotyczących Polski, pełnych ciekawych, często pierwszy raz publicznie dostępnych fotografii z profesjonalnymi tekstami opracowywanymi przez specjalistów.

Google na konferencji prasowej poświęconej projektowi zapowiedział, że jest otwarty na współpracę z różnego rodzaju organizacjami historycznymi pragnącymi zdigitalizować i udostępnić szerszej publiczności swoje zbiory.

Z Instytutem Kultury Google współpracują takie polskie instytucje, jak: Muzeum Auschwitz-Birkenau oraz Muzeum Historii Polski. Efekty można zobaczyć na czterech wystawach: "Tragiczna miłość"<sup>3</sup>, "Zanim odeszli…"<sup>4</sup> , "Solidarność i upadek żelaznej kurtyny"<sup>5</sup> oraz "Jan Karski. Bohater ludzkości"<sup>6</sup>.

Część materiałów dostępna jest także w języku polskim, natomiast reszta w angielskim lub niemieckim.

W 2014 roku do Instytutu Kultury Google dołączyły trzy duże polskie instytucje: Narodowy Instytut Audiowizualny (NInA), Instytut Adama Mickiewicza (IAM) i Filmoteka Narodowa. Ta ostatnia pokazała wystawę poświęconą trzem odrestaurowanym niemym filmom (m.in. pierwszej filmowej wersji "Pana Tadeusza" z roku 1928), dokumentując przy okazji ich historię i konserwację<sup>7</sup>.

IAM i NInA dołączyły przedsięwzięcia będące kilka lat temu ważną częścią kulturalnego programu polskiej prezydencji w UE, czyli "Art of Freedom"<sup>8</sup> – dokument o polskim himalaizmie – i serię "Solidarity

<sup>3</sup>https://www.google.com/culturalinstitute/?hl=pl#!exhibit:exhibit Id=gRatYvcU

<sup>4</sup>https://www.google.com/culturalinstitute/?hl=pl#!exhibit:exhibitI d=QRNJBGMI

<sup>5</sup>https://www.google.com/culturalinstitute/exhibit/%E2%80% 9Esolidarno%C5%9B%C4%87-i-upadek-%C5%BCelaznej-kurtyny/ wRdWMAgi?hl=pl

<sup>&</sup>lt;sup>6</sup> https://www.google.com/culturalinstitute/?hl=pl#!exhibit:exhibit Id=QR\_UaCtP

https://www.google.com/culturalinstitute/exhibit/silent-films--second-life/ARpPjn4s?hl=en-GB

<sup>8</sup> https://www.google.com/culturalinstitute/exhibit/art-of-freedom/AR0RpEsW?hl=pl

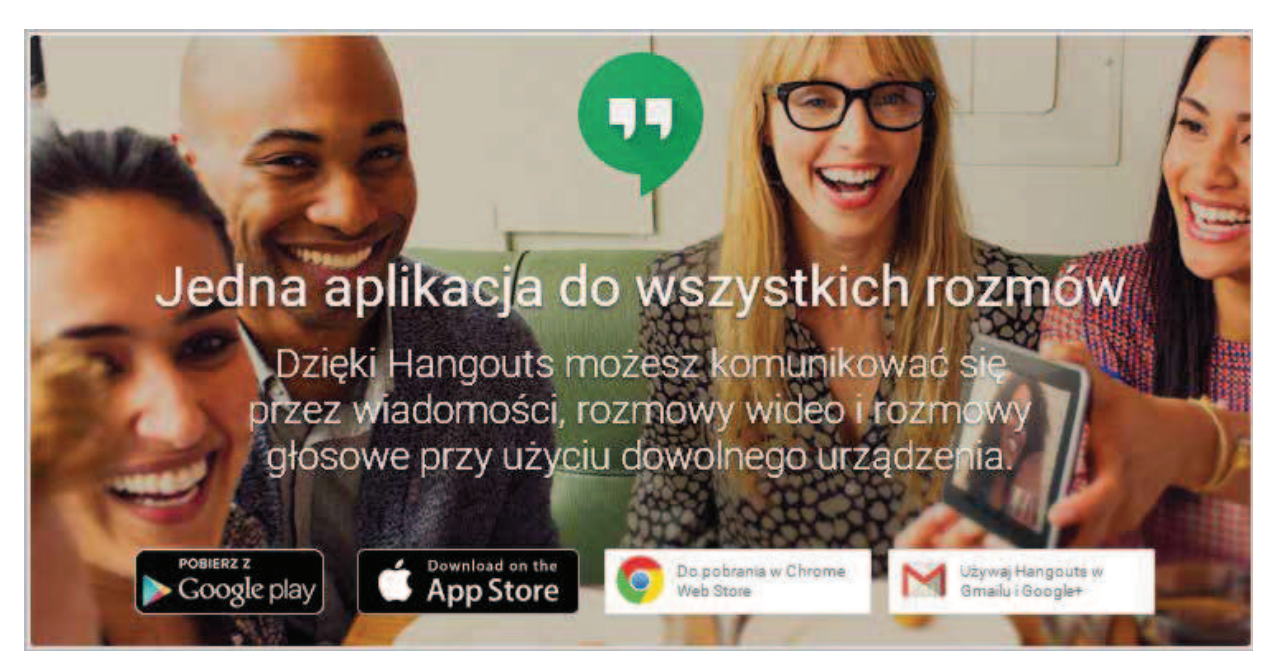

Rysunek 5. Strona startowa umożliwiająca komunikowanie się na różne sposoby

Shorts"<sup>9</sup> , a także dokumentację wspólnego koncertu Krzysztofa Pendereckiego i inspirujących się nim zachodnich artystów: Jonny'ego Greenwooda i Aphex Twina<sup>10</sup>. Są to nowoczesne prezentacje multimedialne, dobrze wypadające na tle innych propozycji GCI.

Google docenił również gdyński festiwal "Traffic Design". Festiwalowe murale zostały udostępnione w ramach Instytutu Kultury Google, tym samym dołączając do elitarnego grona skarbów światowej kultury<sup>11</sup>.

Google nie przesadził z nazwą swojego nowego przedsięwzięcia. To prawdziwy Instytut Kultury, zbiór bardzo ważnych historycznych kartek z kalendarza, wspomnień i osób, o których trzeba pamiętać. To lekcja dla wszystkich, także dla instytucji oświaty, która powinna czerpać z nowoczesności ile tylko się da. Jak widać, nie musi ona być na bakier z nauką.

## Portal YouTube.pl (http://www.youtube.com)

Bardzo dynamicznie rozwijającą się obecnie formą ekspresji i komunikacji w Internecie jest portal YouTube – największe internetowe centrum plików wideo, które cieszy się ogromną popularnością, pozwalając milionom użytkowników na dostęp do olbrzymich zasobów oraz na zamieszczanie własnych na tworzonych przez siebie kanałach – na wzór telewizji.

YouTube to również portal społecznościowy, umożliwiający komentowanie i ocenę filmów danego autora, dzięki czemu stwarza mu szansę zaistnienia nawet na skalę globalną. Własne kanały mogą tworzyć szkoły, uczniowie i nauczyciele, prawdziwą sztuką jest natomiast późniejsze nimi zarządzanie, polegające na zamieszczaniu materiałów atrakcyjnych dla grupy użytkowników, na której zależy autorom. Przygotowanie do publikacji dobrego materiału wideo to nie tylko konieczność znalezienia interesującego tematu i jego przedstawienia, ale również technika jego produkcji i montażu. Nabyte umiejętności medialne są coraz bardziej cenne we współczesnym świecie, w którym prasa, agencje *public relations,* działy komunikacji i PR w firmach ewoluują coraz szybciej w stronę redakcji telewizyjnych, przejmując funkcje tradycyjnej telewizji, której rola systematycznie spada.

<sup>9</sup>https://www.google.com/culturalinstitute/exhibit/solidarity- -shorts/AR28mQkc?hl=pl

<sup>10</sup> https://www.google.com/culturalinstitute/exhibit/penderecki--reloaded%C2%A0/ARJ5RdMk?hl=pl

<sup>11</sup> https://www.google.com/culturalinstitute/exhibit/traffic-design-2014/gRLb00cJ?hl=pl

# Google Hangout (https://plus.google.com/ hangouts)

Dzięki aplikacji Hangout możemy komunikować się przez wiadomości, rozmowy wideo i rozmowy głosowe przy użyciu dowolnego urządzenia. Poza tym Hangout umożliwia również wspólną pracę nad dokumentami czy udostępnienie pulpitu. Praca na odległość, dzięki temu narzędziu, stała się bardzo przyjemna, bo można zobaczyć twarz rozmówcy i równocześnie pochwalić się tworzoną prezentacją czy projektem.

Co jest potrzebne, aby zestawić połączenie wideokonferencyjne? Wystarczy dowolny komputer podłączony do Internetu, kamera internetowa i mikrofon (większość kamer posiada wbudowane mikrofony), projektor multimedialny lub telewizor, do którego można podłączyć komputer. Doskonale sprawdzi się również tablica interaktywna. Taki sprzęt w większości szkół już jest.

Przy pomocy tej aplikacji można również udostępnić pulpit komputera. Podczas udostępnienia pulpitu wszystko, co robimy na swoim komputerze, będzie widoczne dla pozostałych uczestników, dzięki czemu wszystko, co wyświetlamy na tablicy

lub ekranie, będzie widoczne dla osoby po drugiej stronie, i odwrotnie. W ten sposób można łączyć się również z klasą w innym mieście, kraju czy na innym kontynencie. Uczniowie mogą uczyć się od swoich rówieśników, zadając sobie nawzajem pytania z wybranej dziedziny.

Google Hangout oferuje bezpłatnie możliwość jednoczesnego połączenia nawet z 9 osobami, dzięki temu w takiej specjalnej lekcji będą mogli wziąć udział również uczniowie z innych szkół (np. partnerskich oraz uczniowie przebywający w domu z powodów zdrowotnych.

# Google SketchUp

Google udostępnia także nowe narzędzie, w którym można tworzyć bryły 3D. Jest to SketchUp, bardzo dobre narzędzie do nauki rysowania przestrzennego 3D, jak również do projektowania swojego domu czy pokoju.

SketchUp służy do tworzenia, udostępniania i prezentowania modeli 3D. *Niezależnie od tego, czy projektujesz coś do własnego domu, konstruujesz modele dla bazy Google Earth czy uczysz piątoklasistów geometrii, program SketchUp pomoże Ci przedstawić to wszystko w trzech wymiarach. A po* 

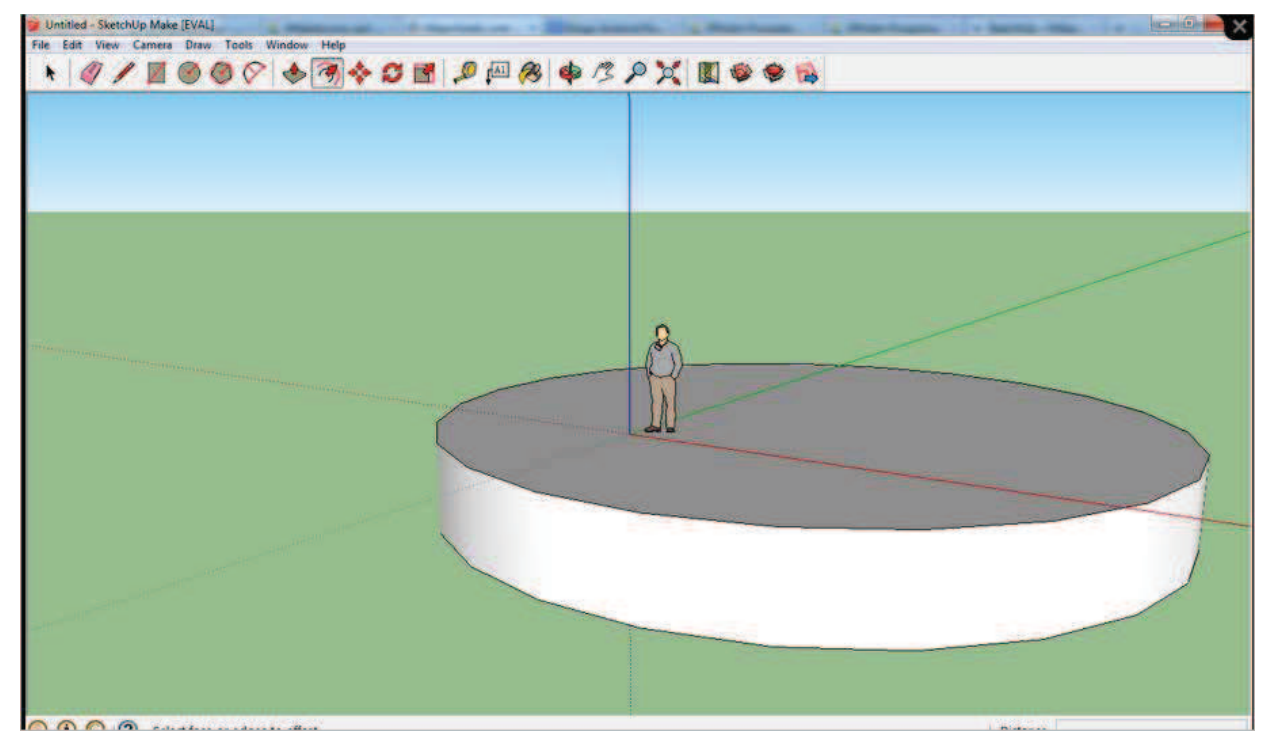

Rysunek 6. Widok okna projektowego aplikacji SketchUp

Nauczanie i uczenie się

 $rac{1}{\sqrt{1}}$ 

Nauczanie i uczenie

46

*zakończeniu tworzenia możesz wyeksportować obraz, utworzyć film lub wydrukować swoją pracę*  – można przeczytać na stronie producenta. Twórcy zachwalają, że na opanowanie obsługi programu SketchUp większość użytkowników potrzebuje zaledwie kilku godzin.

#### Dzięki stosowaniu aplikacji pracujących w chmurze, np. narzędzi Google<sup>12</sup>:

- Uczniowie mogą w nowoczesny sposób uczyć się oraz realizować projekty edukacyjne. Pracując zespołowo, wspólnie tworzą dokumenty tekstowe i prezentacje multimedialne. Rozwijają w ten sposób kompetencje komunikowania się i pracy grupowej. Mają dostęp do ćwiczeń, testów, zadań w klasie, domu, bibliotece czy parku w dowolnym momencie.
- Nauczyciel ma do dyspozycji narzędzia, dzięki którym może prowadzić ciekawe zajęcia. Wykorzystuje gotowe filmy i ciekawe, wartościowe zasoby edukacyjne. Używając nowych technologii, tworzy autorskie scenariusze zajęć. Jest w stałym kontakcie ze swoimi uczniami.
- Administracja szkolna może pracować sprawniej. Wspólne kalendarze i uporządkowany obieg dokumentów pozwalają pracować efektywniej i lepiej organizować czas. Dyrektor może udostępniać nauczycielom aktualne przepisy i dokumenty prawa wewnętrznego regulujące pracę szkoły.
- Szkoła może wzmacniać pozytywny wizerunek i nabierać prestiżu. Uczniowie chcą uczyć się w nowoczesnych szkołach i zdobywać kompetencje, które będą przydatne w ich przyszłym życiu.

# **Bibliografia**

- 1. Halska B. *Narzędzie Google w edukacji,*  http://www.superbelfrzy.edu.pl/pomyslodajnia/narzedzia-google-w-edukacji
- 2. Kowalczuk M. *Super moce map od Google,*  http://www.edunews.pl/narzedzia-i-projekty/ narzedzia-edukacyjne/3058-super-moce- -map-od-google

Grażyna Gregorczyk jest nauczycielem konsultantem w Ośrodku Edukacji Informatycznej i Zastosowań Komputerów w Warszawie

#### Włączanie i wyłączanie trybu ograniczonego dostępu w serwisie YouTube

Tryb ograniczonego dostępu to opcjonalne ustawienie dostępne w YouTube na komputerach i komórkach. Pozwala odfiltrować potencjalnie nieodpowiednie treści, których nie chcemy oglądać lub przed którymi chcemy chronić nasze dzieci. Można je traktować jak funkcję kontroli rodzicielskiej w YouTube. Na komputerach w bibliotekach, na uczelniach oraz w innych placówkach publicznych ten tryb jest często włączony przez administratora. Tryb ograniczonego dostępu jest włączany na poziomie przeglądarki lub urządzenia, można więc go uaktywnić w każdej przeglądarce zainstalowanej na komputerze.

Wiecej informacji na stronie: https://support.google.com/youtube/answer/174084?hl=pl

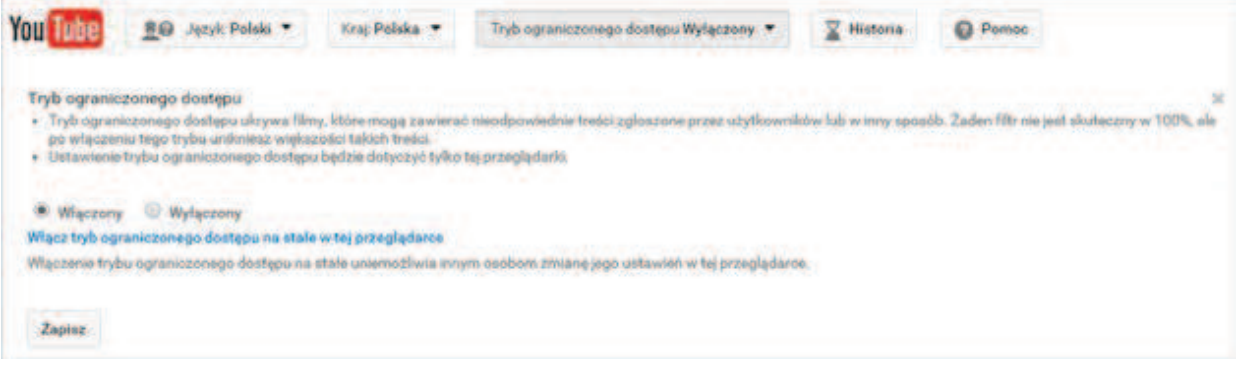

<sup>&</sup>lt;sup>12</sup> Na podstawie http://www.gammanet.pl/google-apps-dla-edukacji